# Gift Orders and Items

Designate whole orders or individual items as gifts by providing order- and item-level gift messages. These messages can then be edited if needed before fulfillment and finally printed on a special gift receipt that does not show the price paid, but allows the recipient to return the item if necessary.

This guide explains how to create and update gift messages in the Admin UI, as well as how to print them from the Fulfiller UI.

Be aware that once an item has been identified as a gift by having a gift message attached, it cannot be changed to a non-gift item. It also cannot be [substituted](http://docs.kibocommerce.com/help/substitute-products-catalog).

### **Create Order with Gift Items**

When [creating](http://docs.kibocommerce.com/help/create-offline-orders) an offline order, enter an order-level gift message if the entire order is a gift. To designate specific gift item(s) or add an item-level gift message in addition to an order-level message, enable **Include gift message for specific items** and then select the desired order item to enter the text. You can add one message per item.

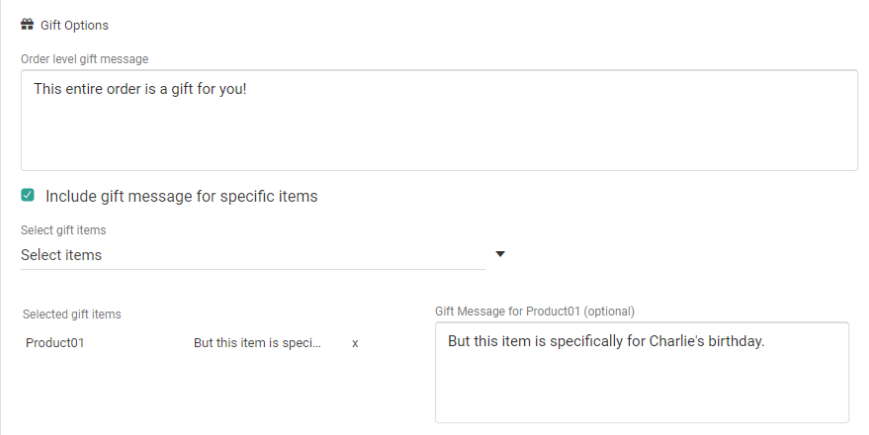

### **Create Order API**

Alternatively, you can flag gifts and set messages in the [Create](https://api-docs.kibocommerce.com/reference/post_commerce-orders) Order API call. The order-level gift message is part of the shopperNotes object:

```
"shopperNotes": {
"giftMessage": "This is the order level gift message."
}
```
The item-level gift flags and message are part of each item.giftInfo object:

```
"items": [
{
"id": "012345678",
"fulfillmentLocationCode": "W-1",
"fulfillmentMethod": "Ship",
"subscription": {
```

```
"subscription": {
"required": false
},
"isReservationEnabled": false,
"giftInfo": {
"isGiftItem": true,
"giftMessage": "This is the item level gift message."
},
"lineId": 1,
"product": {
"upc": "UPC_FACE",
"fulfillmentTypesSupported": [
 "DirectShip",
 "InStorePickup"
],
"options": [],
"properties": [],
"categories": [],
"price": {
 "price": 25,
 "priceListCode": "volumn_pl",
 "priceListEntryMode": "Simple"
},
"discountsRestricted": false,
"isTaxable": true,
"productType": "ExampleType",
"productUsage": "Standard",
"bundledProducts": [],
"productCode": "FACE",
"name": "FACE WASH",
"goodsType": "Physical",
"isPackagedStandAlone": false,
"stock": {
 "manageStock": true,
 "isOnBackOrder": false,
 "stockAvailable": 998,
 "aggregateInventory": 0,
 "isSubstitutable": false
},
"measurements": {
 "height": {
 "unit": "in",
 "value": 1
 },
 "width": {
 "unit": "in",
 "value": 1
 },
 "length": {
 "unit": "in",
 "value": 1
 },
 "weight": {
 "unit": "lbs",
 "value": 1
 }
},
"fulfillmentStatus": "PendingFulfillment"
},
"quantity": 1,
```
"subtotal": 25, "extendedTotal": 25, "taxableTotal": 25, "discountTotal": 0, "discountedTotal": 25, "itemTaxTotal": 0, "shippingTaxTotal": 0, "shippingTotal": 3, "feeTotal": 0, "total": 28, "unitPrice": { "extendedAmount": 25, "listAmount": 25 }, "productDiscounts": [], "shippingDiscounts": [], "shippingAmountBeforeDiscountsAndAdjustments": 3, "weightedOrderAdjustment": 0, "weightedOrderDiscount": 0, "adjustedLineItemSubtotal": 25, "totalWithoutWeightedShippingAndHandling": 25, "weightedOrderTax": 0, "weightedOrderShipping": 0, "weightedOrderShippingDiscount": 0, "weightedOrderShippingManualAdjustment": 0, "weightedOrderShippingTax": 0, "weightedOrderHandlingFee": 8, "weightedOrderHandlingFeeTax": 0, "weightedOrderHandlingFeeDiscount": 0, "weightedOrderDuty": 0, "totalWithWeightedShippingAndHandling": 36, "weightedOrderHandlingAdjustment": 0, "isAssemblyRequired": false, "inventoryTags": [] }],

# **View Gift Items in Order Details**

When viewing order details in the Admin UI, any gift items will be marked with an icon as shown below.

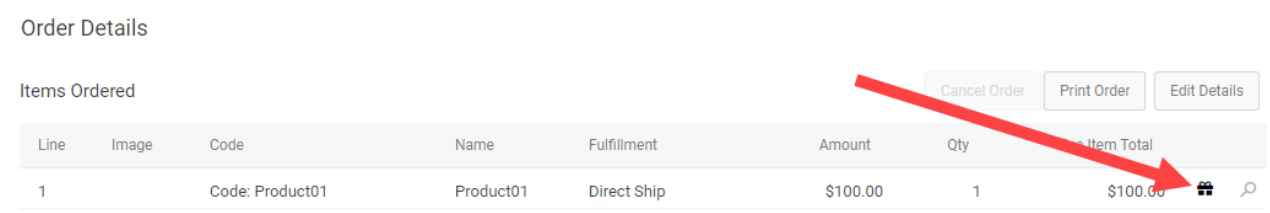

Click this icon to view the item-level gift message, which is not editable from this pop-up. See the next section for details on how to update gift messages.

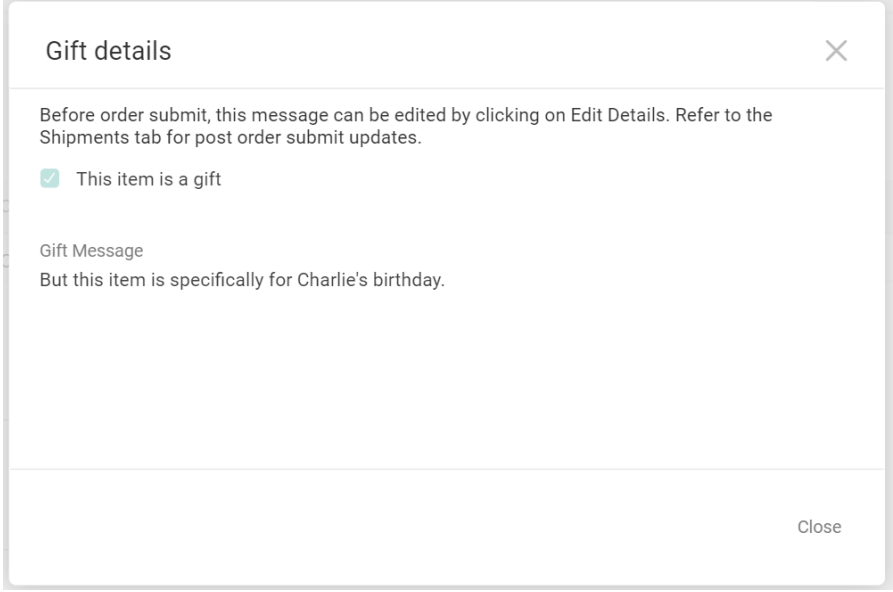

### **Edit Gift Messages**

You can edit gift messages on orders that are not Fulfilled or Cancelled, but the process will differ depending on the order status.

### **Pending Orders**

If the order is still in Pending status, you can edit both order- and item-level gift messages from the Edit Details view.

- 1. Go to **Main** > **Orders** > **Orders** and select a pending order.
- 2. Click **Edit Details**.

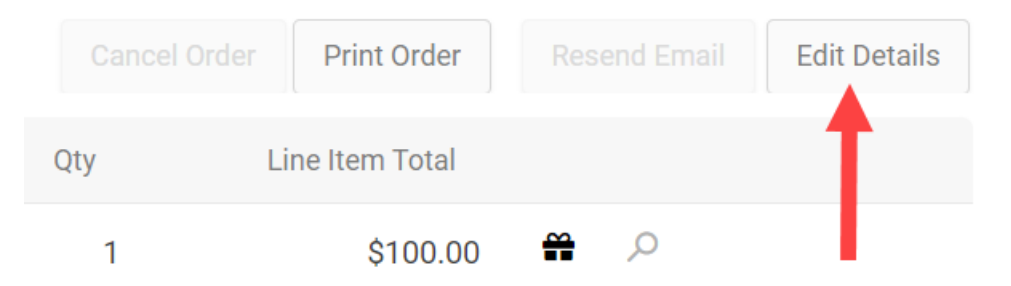

- 3. This will open the same modal and gift options as shown earlier when creating a new order.
- 4. Enter the new message(s) and click**Save**.

#### **Other Order Statuses**

Once the order has been submitted, you can only edit gift messages through the order shipments tab. To edit the orderlevel gift message:

1. Go to **Main** > **Orders** > **Orders** and select an order.

- 2. Click the **Shipments** tab.
- 3. Expand the shipment-level action menu (next to the New Shipment and Cancel Order buttons) and click **View/Edit Order Gift Message**. If there is not a preexisting gift message, this option will still be available and will allow you to add one.

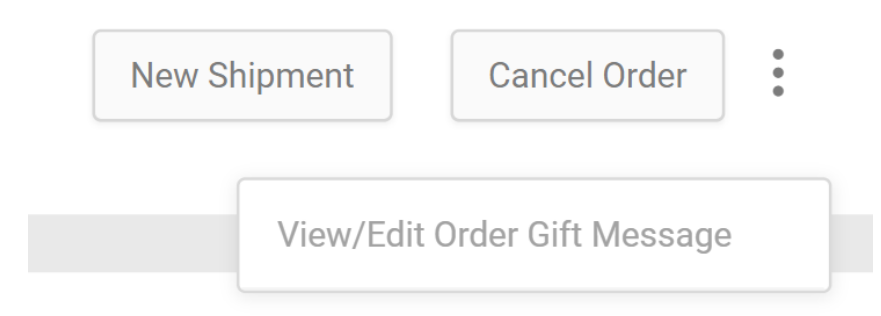

4. Edit the message text in the pop-up that appears.

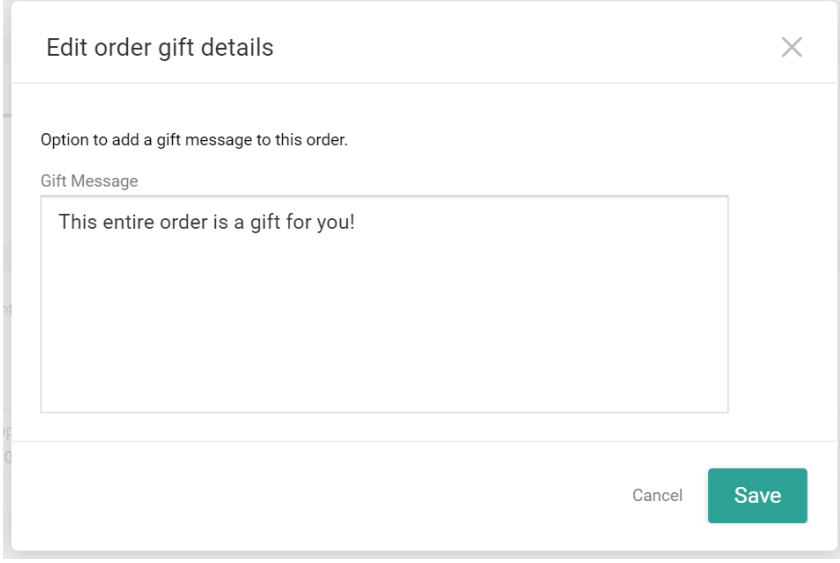

5. Click **Save**.

To edit the item-level gift message:

- 1. Go to **Main** > **Orders** > **Orders** and select an order that includes gift(s).
- 2. Click the **Shipments** tab.
- 3. Expand the item-level action menu for an item with a gift icon and click**View/Edit Item Gift Message**. This option will not be available for non-gift items.

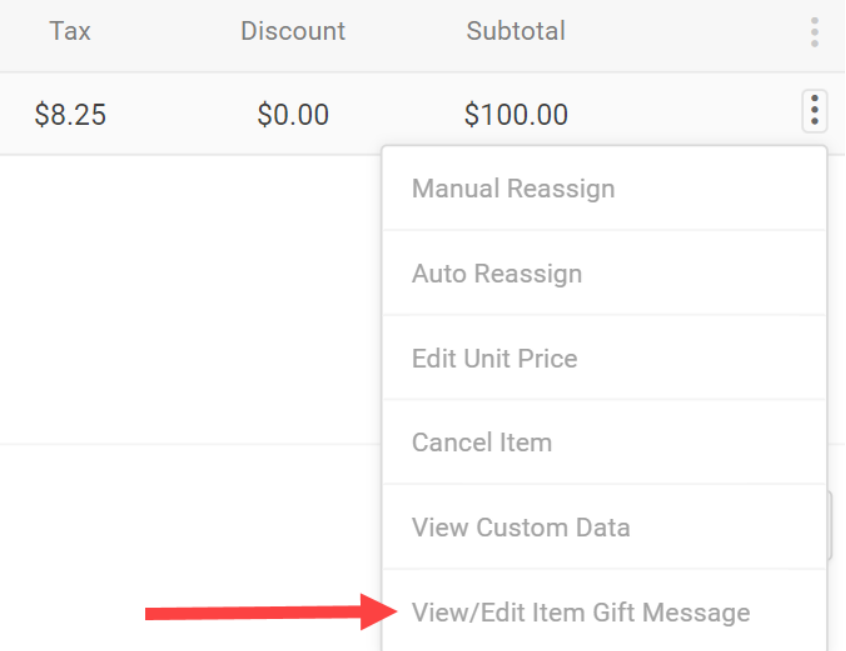

4. Edit the message text in the pop-up that appears.

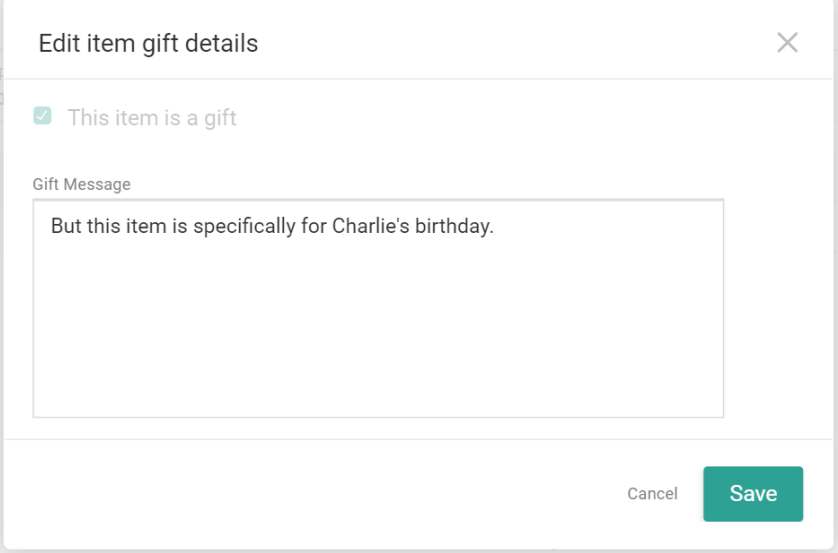

5. Click **Save**.

If a transfer shipment has been created, then a gift message can only be viewed and updated on the parent shipment.

# **Print Gift Receipts**

Printing gift receipts can only be performed while fulfilling a shipment via the Fulfiller UI. The**Print Gift Receipt** link will be available on the Prepare for Shipment step for Ship to Home shipments and the Customer Pick Up or Provide to Customer step for BOPIS and Delivery shipments.

This link will print a single receipt for all gift items in the shipment, which are marked with an icon. This means that if there are multiple packages, then you will have to print off multiple receipts. This receipt will include the gift message inherited from the order and all item-level messages as well.

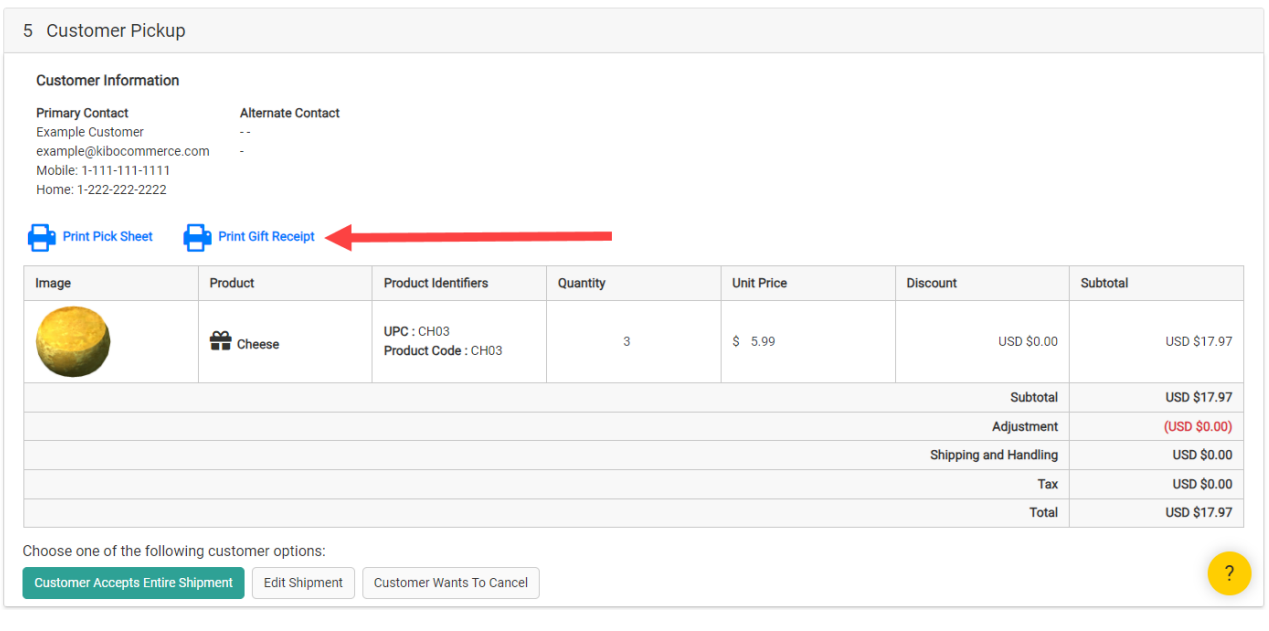

You cannot print gift receipts for transfer shipments or during BOPIS partial pick up. Any cancelled gift items in the shipment will not be included in the receipt.

Ţ.